# 종자광장 온라인 개별신청 매뉴얼 (PC)

# 1. 종자광장 홈페이지 접속(www.seedplaza.or.kr)

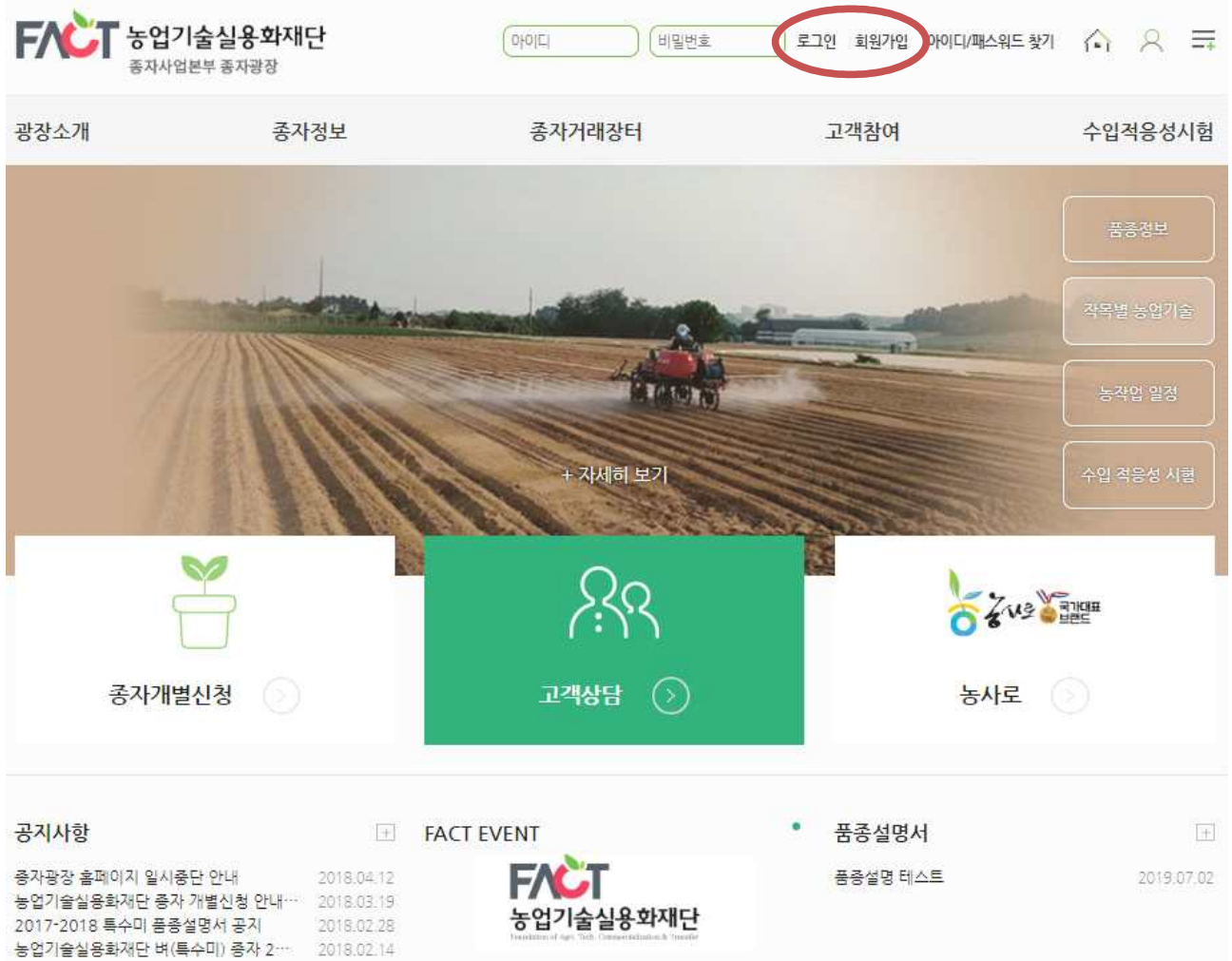

- 종자광장 홈페이지 접속(http://www.seedplaza.or.kr)
- 종자광장 홈페이지 접속
- 회원가입이 되어 있을시, 로그인 필요
- 회원 미 가입 시, 우측 상단의 회원가입 필요
- \* 비회원 신청의 경우 회원가입 필요없음

## 2. 종자광장 회원가입

\* 비회원 신청의 경우 회원가입 필요없음

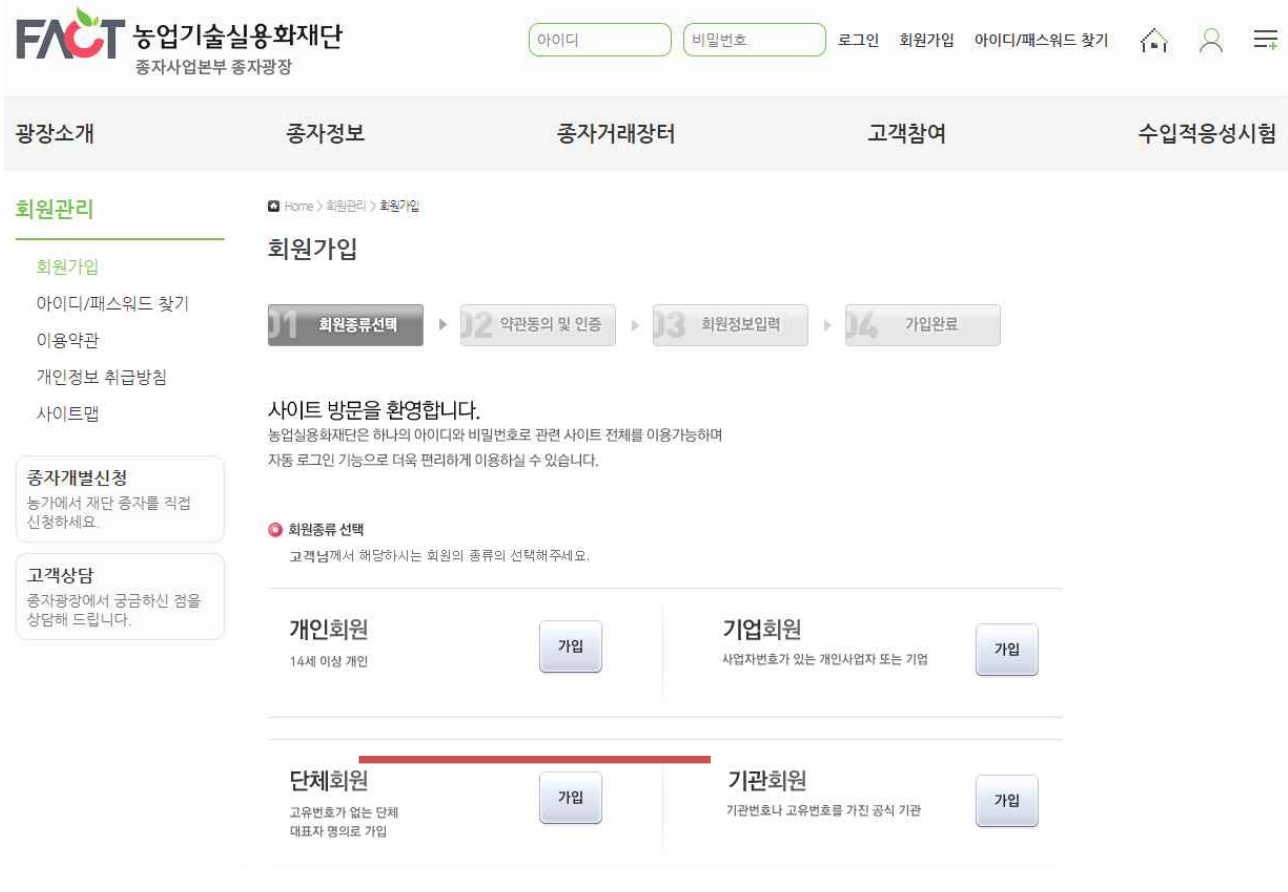

○ 종자광장 홈페이지 회원가입

- 일반 개인회원의 경우 개인회원으로 가입 진행

# 3. 종자 개별신청 이동

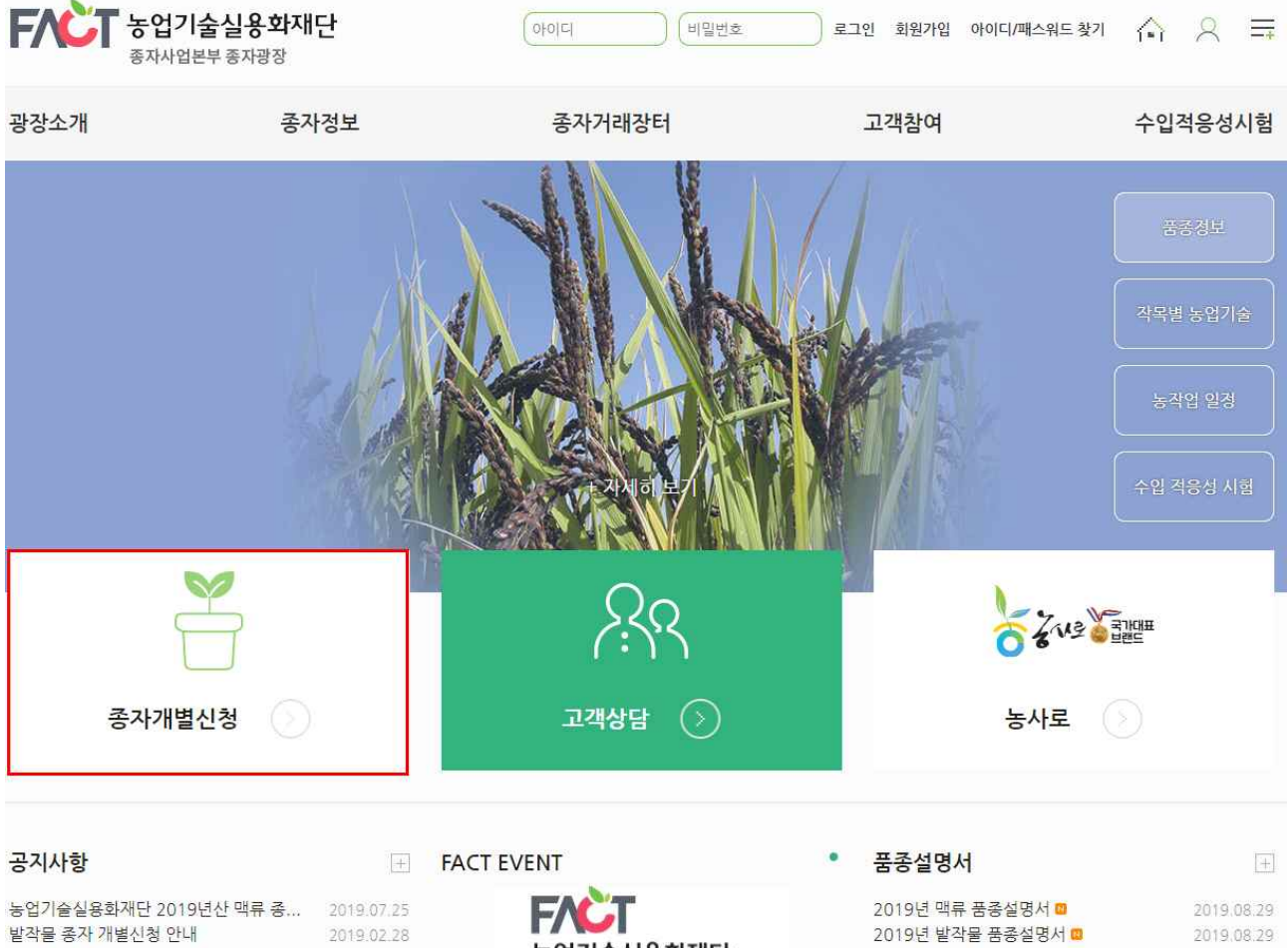

- 2013년 3월 3일 3월 3일 3월 3일 3월 3일 3월 3일 3월 3일 3월 3일 3월 3일 3월 3일 3월 3일 3월 3일 3월 3일 3월 3일 3월 3일 3월 3일 3월 3일 3월 3일 3<br>○ 종자광장 홈페이지 메인의 종자 개별신청 배너 클릭 또는 종자거래장터 – 개별신청 클릭

- 개별신청 화면으로 이동

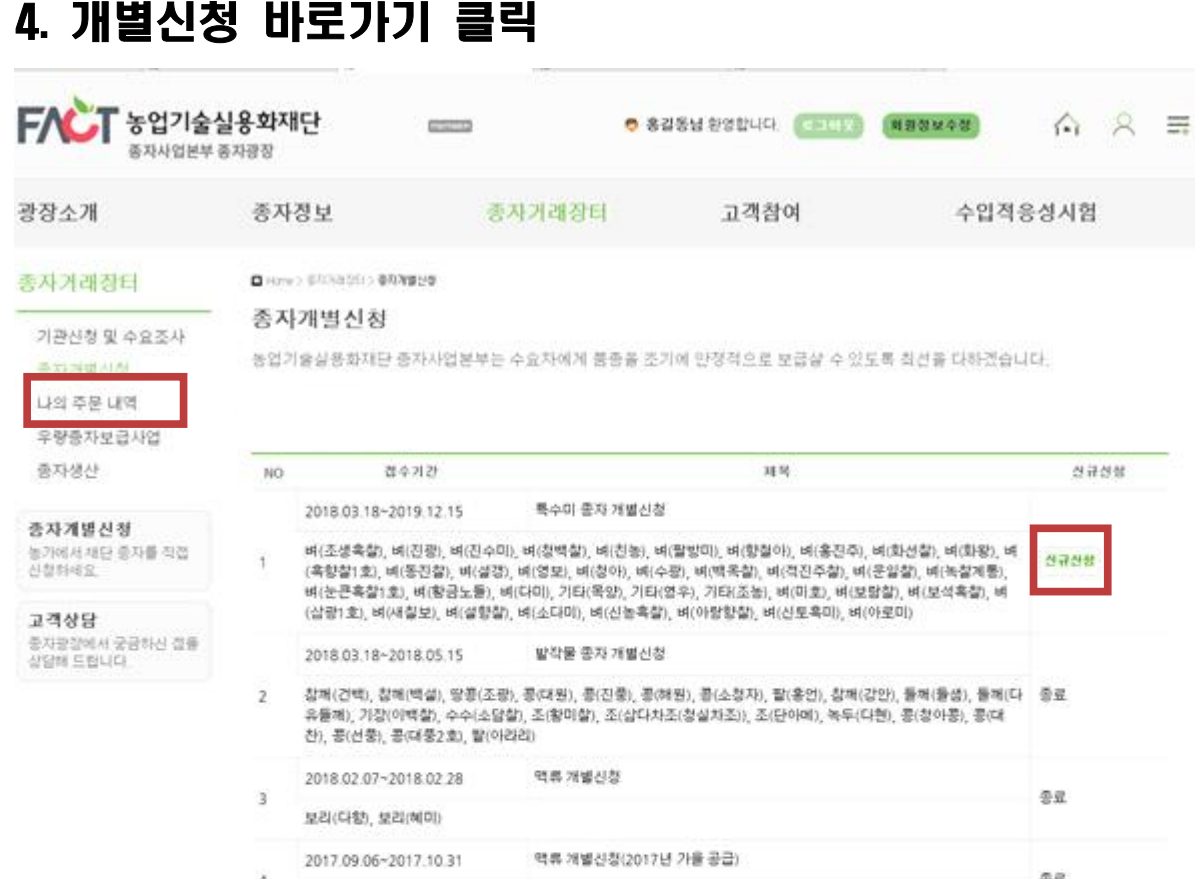

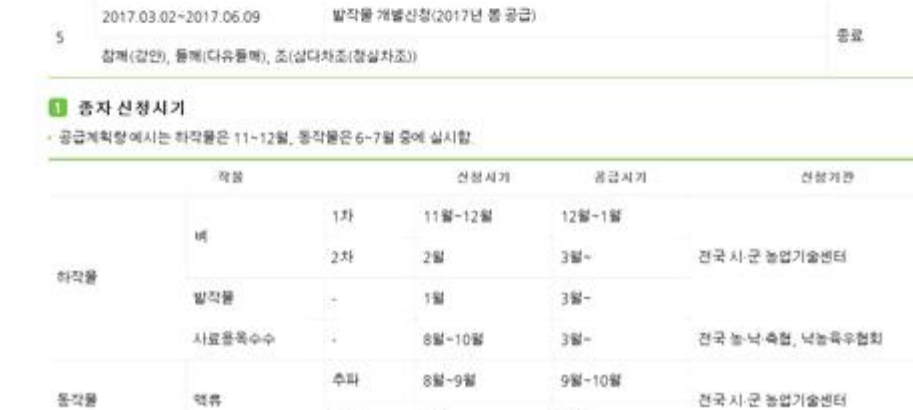

286

 $24$ 

- 개별신청 바로가기
- 개별신청 내용을 확인하시고, 우측 프레 클릭하시면

泰斯

- 신청서 작성 화면으로 이동합니다.

보리(다향), 보리(헤미)

- 기존의 주문한 내역은 나의주문내역로 확인이 가능합니다.
	- \* 회원가입을 하시면 더욱 편리하게 이용하실 수 있으며, 비회원도 신청이 가능합니다.
- 신청하신 후, 추가 신청도 가능하므로, 기존 신청내역을 수정하려면 나의주문내역에서 수정하실 수 있습니다.

# 5. 종자 신청

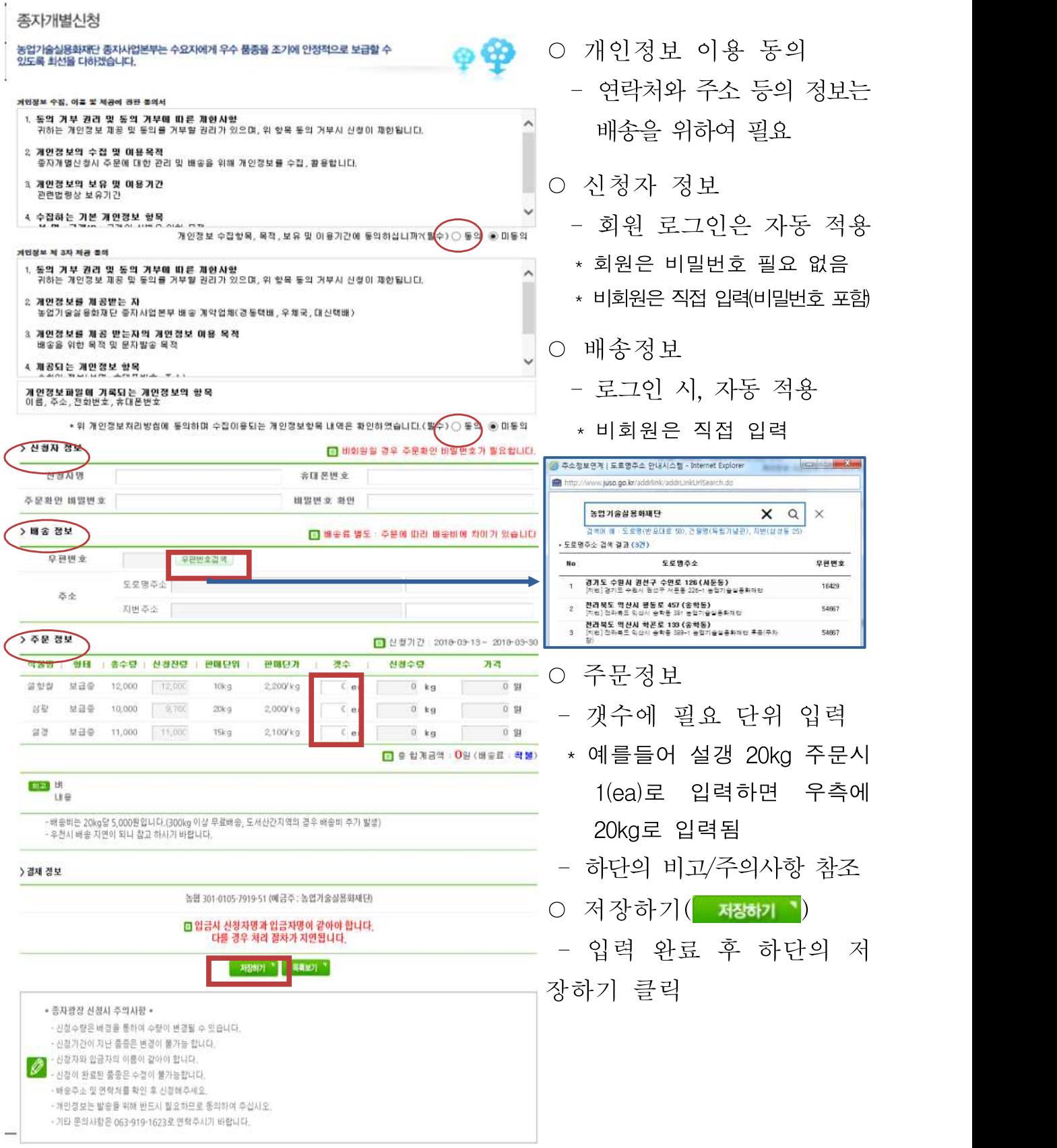

#### 6. 나의 주문 내역

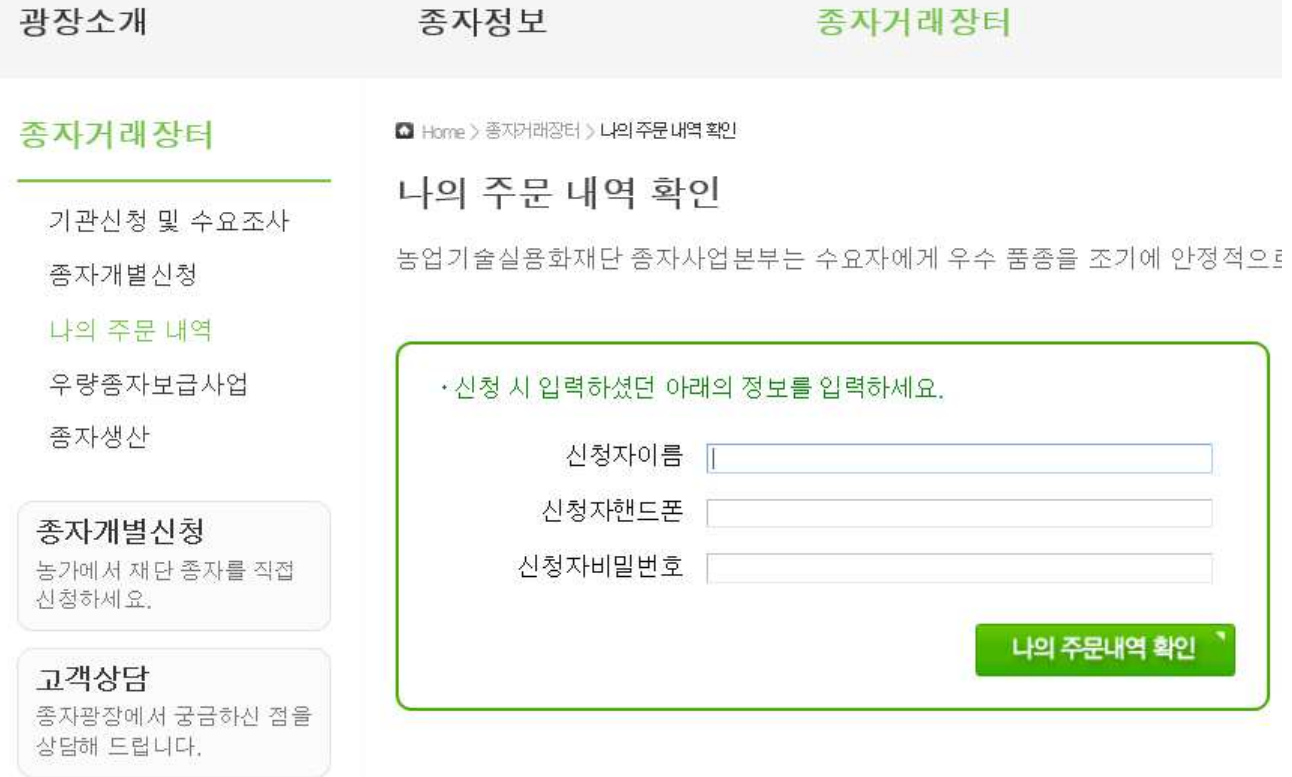

- 비회원의 경우 신청자 이름, 핸드폰, 비밀번호를 입력해 신청내역 확인이 가능합니다. \* 회원일 경우에는 바로 확인이 가능함
	- 신청정보를 입력하신 후 | 백주래역학 블릭
	- 입력 정보가 부정확할 경우 아래와 같은 메시지가 나타납니다.

· 신청 정보가 존재하지 않습니다. 신청 정보를 정확히 입력하세요.

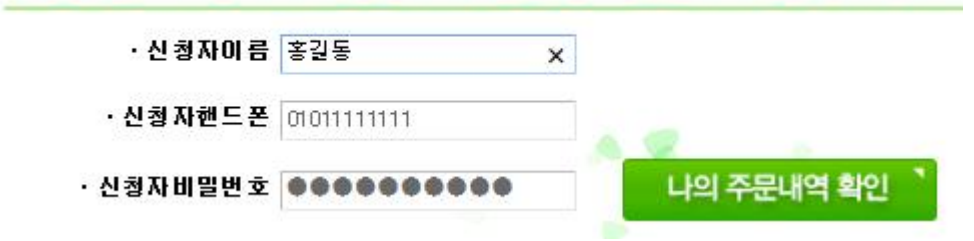

○ 회원이거나, 비회원 신청정보를 정확히 입력하실 경우 주문내역을 확인해 보실 수 있습니다.

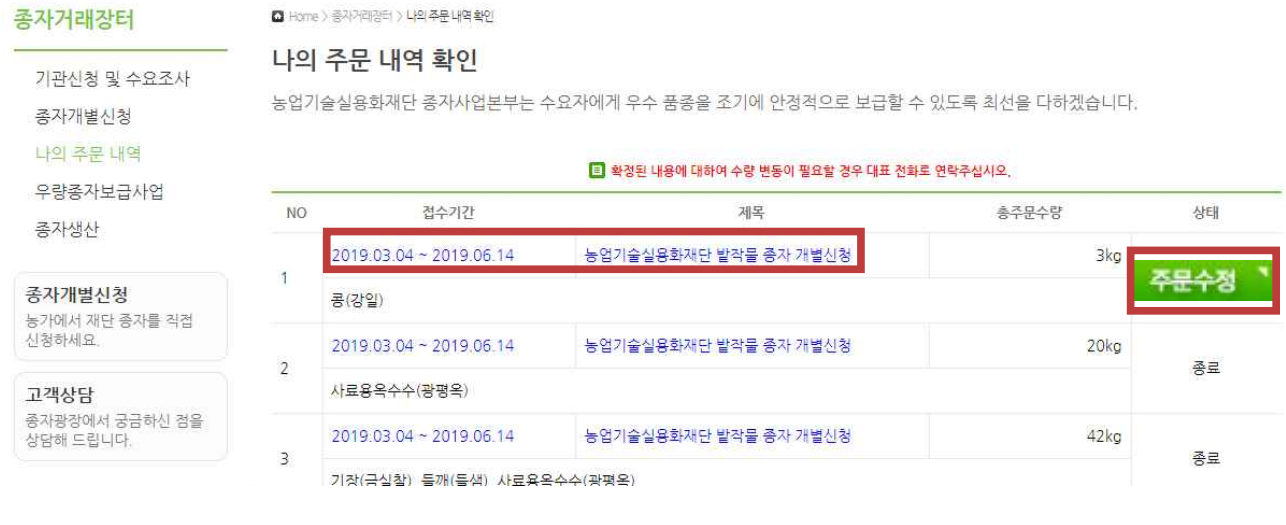

○ 파란색 부분을 클릭하시면 상세정보 확인과 출력이 가능하고, 주문 수정이 가능할 주문수정 '을 나타납니다. 주문수정 '이 없을 경우에는 수 정이 불가하므로, 대표전화로 연락주시기 바랍니다.

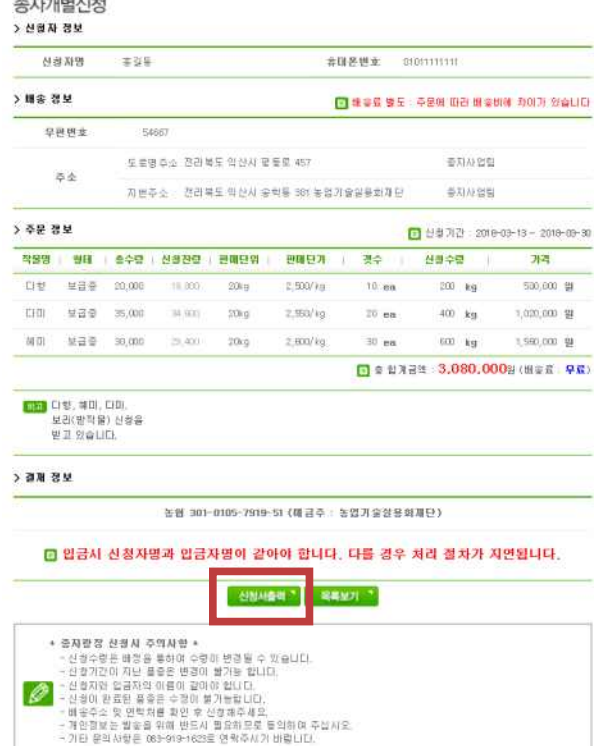

- 신청내역 확인 기능
- 신청서 출력(신청서출력)
	- 신청내역을 인쇄하실 수 있습니다.

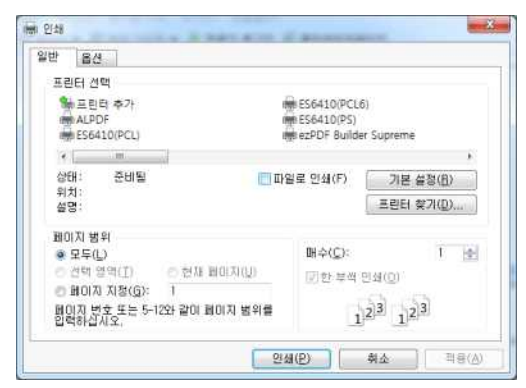

○ 주문수정이 필요할 경우 종물실 '을 선택하여 주십시오.

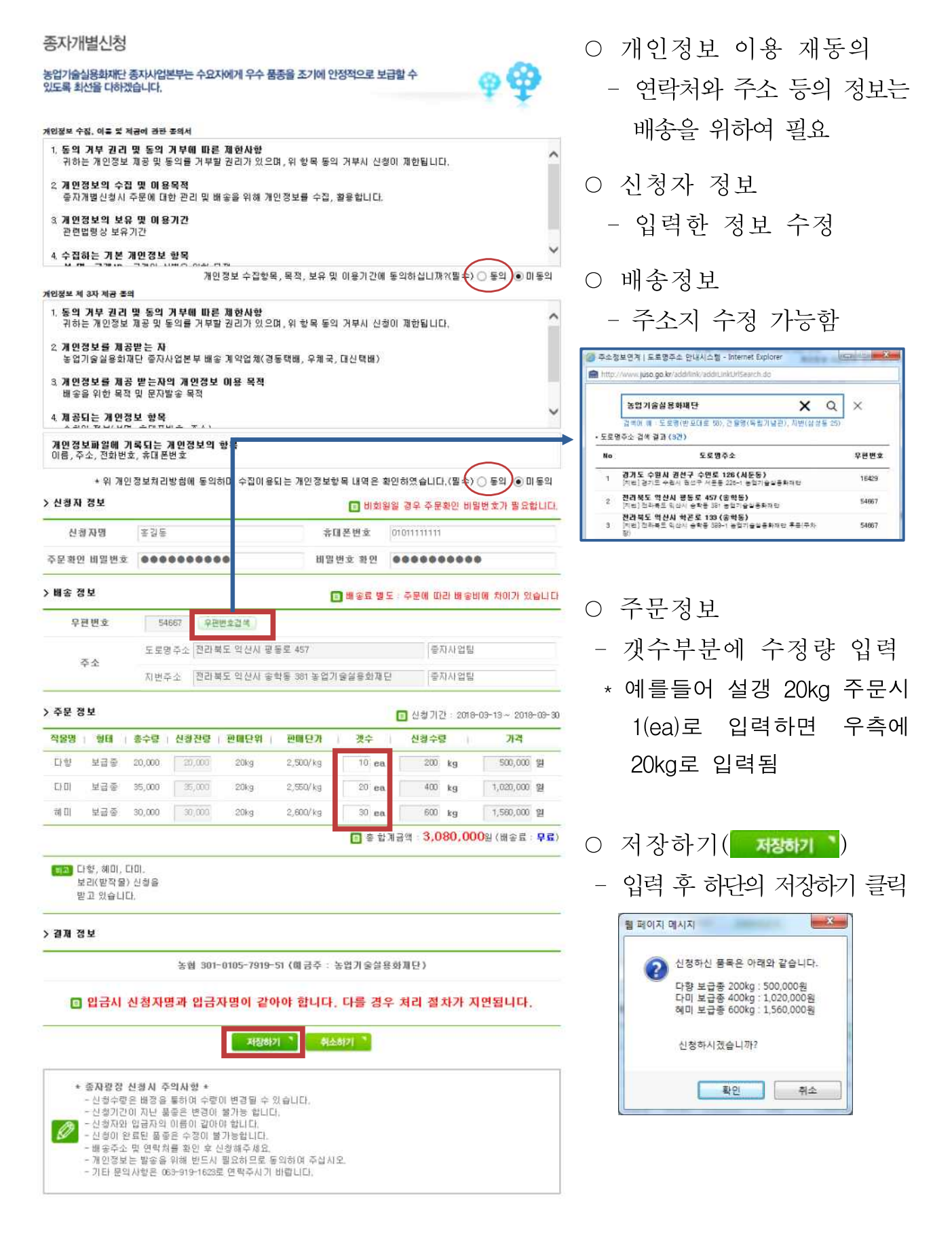

# 종자광장 온라인 개별신청 매뉴얼 (Mobile)

## 1. 종자광장 홈페이지 접속(www.seedplaza.or.kr)

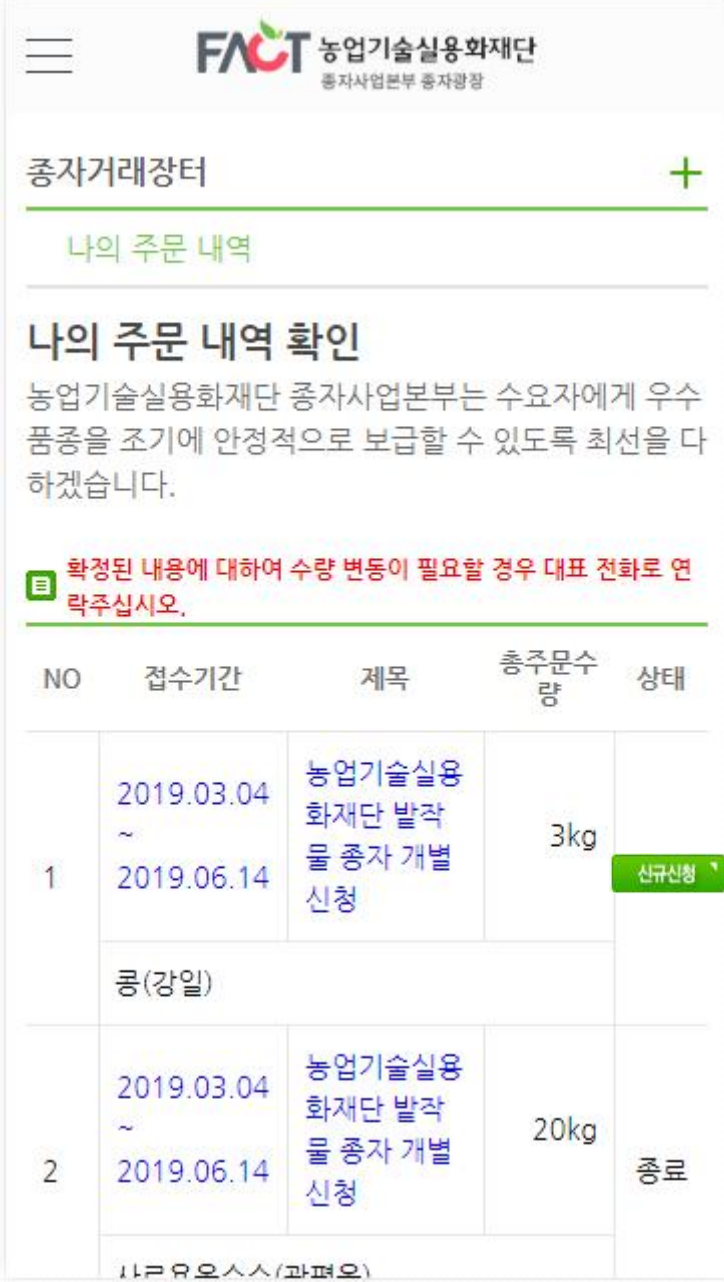

- Mobile 홈페이지 접속 (http://www.seedplaza.or.kr) - 종자 개별신청 접속
- 종자개별신청
- 개별신청 내용을 확인하고, 우측 플랙 클릭하면,
- 신청서 작성 화면으로 이 동합니다.
- 기존의 신청한 내역은 나의 주문 내역 확인으로 확인 이 가능합니다.
- \* 모바일은 비회원 신청만 가능
- 추가 신청도 가능하므로, 기존 신청내역을 수정하 려면 나의 주문 내역 확인에서 수정하실 수 있습니다.

### 2. 종자 신청(Mobile)

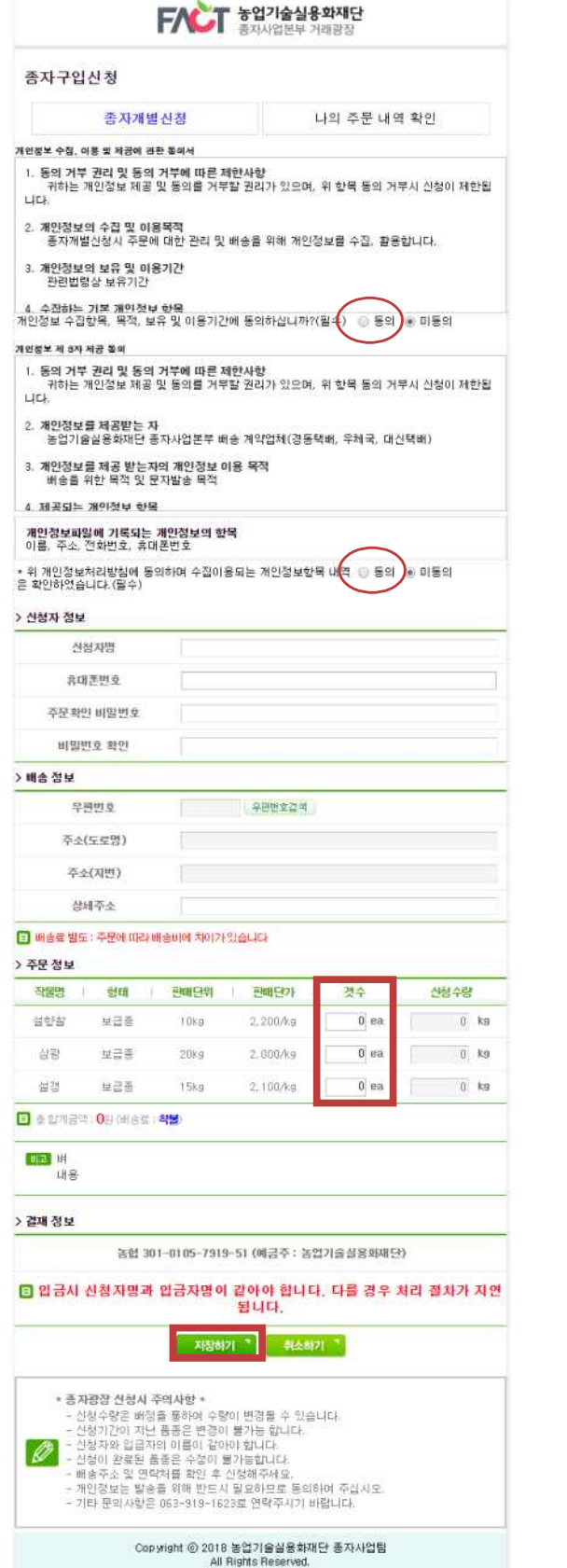

- 개인정보 이용 동의
	- 연락처와 주소 등은 배송을 위하여 필요.
- 신청자 정보
	- 비회원만 가능하므로 직접 기입 및 비밀번호를 입력해야 합니다.
- 배송정보
	- 우편번호검색 )을 이용하여 주소를 입력하여 주십시오.

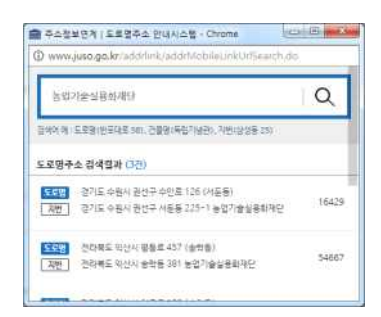

- 주문정보
	- 갯수에 필요한 신청단위 입력
	- \* ex)설갱 20kg 주문시 1(ea)로 입력하면 우측에 20kg로 입력됨
	- 하단의 비고/주의사항 참조
- 저장하기( 재정하기 )

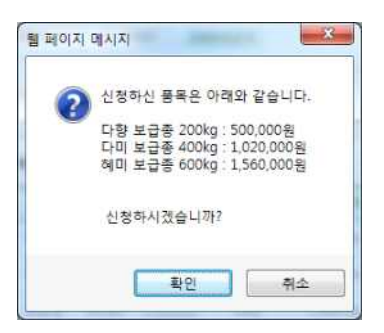

- 입력 완료 후 하단의 저장하기 클릭

# 3. 나의 주문 내역(Mobile)

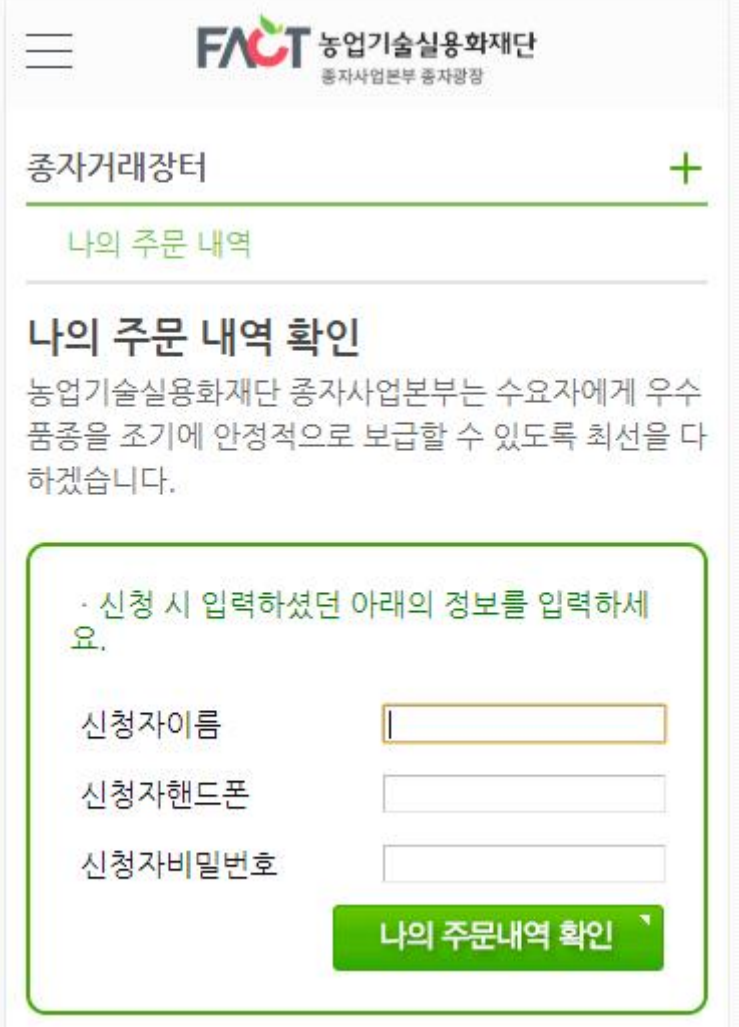

○ 신청하신 이름, 핸드폰, 비밀번호를 입력하면 신청내역 확인이 가능합니다.

- 신청정보를 입력하신 후 | 백주래역학 클릭
- 입력 정보가 부정확할 경우 아래와 같은 메시지가 나타납니다.

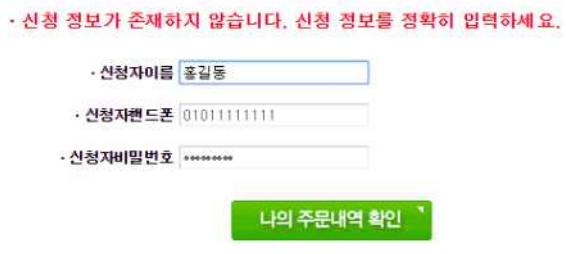

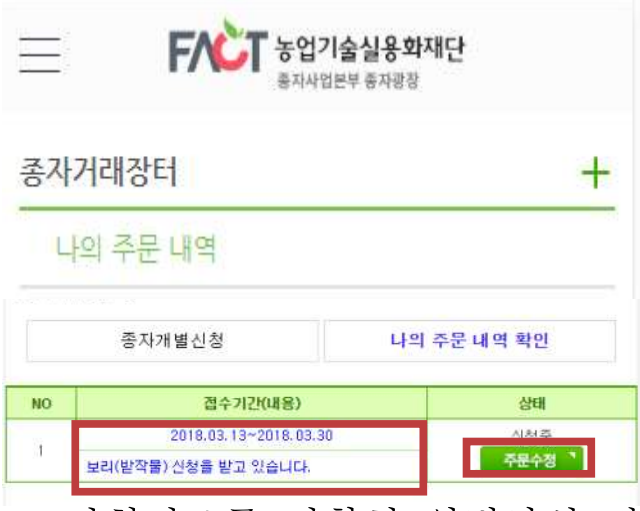

○ 신청정보를 정확히 입력하실 경우 주문내역을 확인이 가능합니다.

○ 파란색 부분( 2018.02.19-2018.03.30 )을 클릭하시면 상세정보를 확인해 보실 수 있고, 주문수정이 가능할 주문수정 을 나타납니다. 주문수정 이 없 을 경우에는 수정이 불가하므로, 대표전화로 연락주시기 바랍니다.

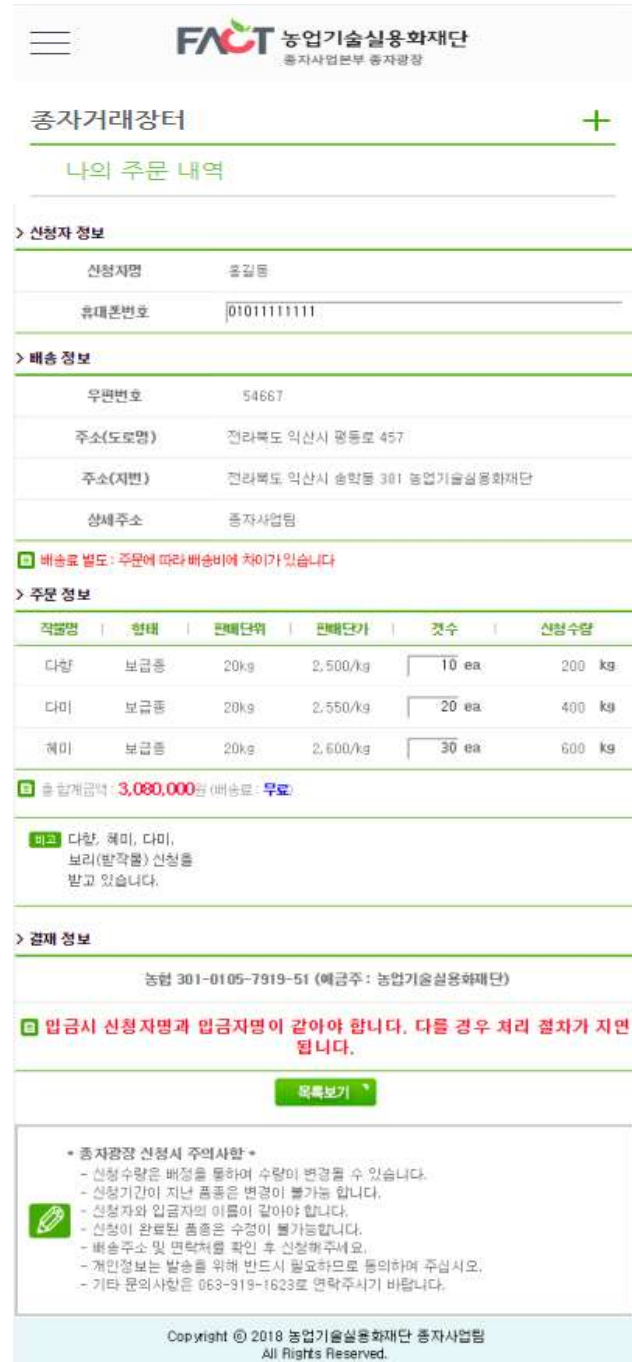

#### ○ 주문수정이 필요할 경우 주문설 '을 선택하여 주십시오.

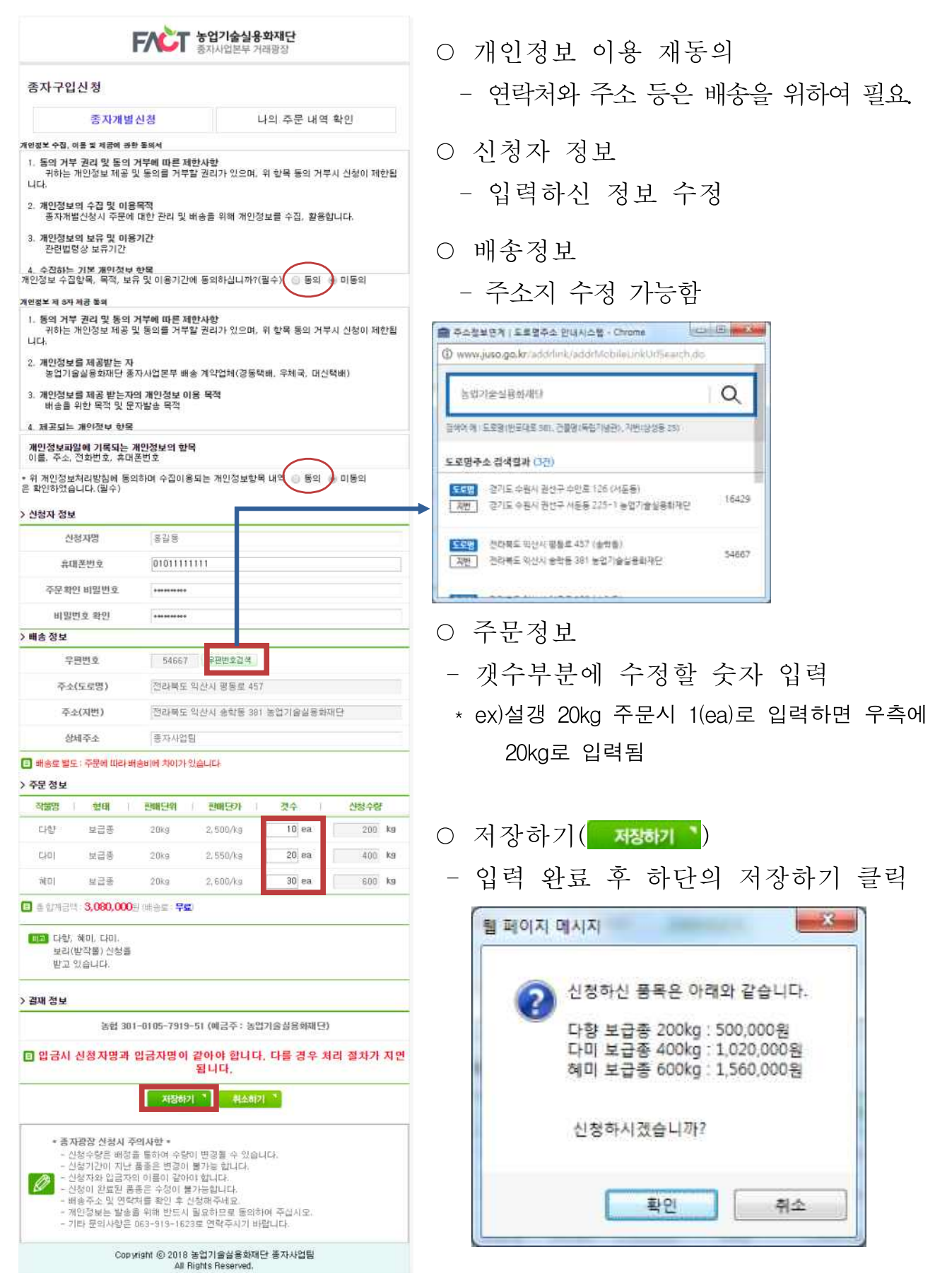